ALOS Avnir2センサ画像 から NDVI画像を出力するには

## Erdas Imagineを起動→rasterタブ → Unsupervised →NDVI

Output Optionの sensor <sup>は</sup> "Landsat TM" select Function は"NDVI" を選択する

Function が band 4 - band3 / band4 + band3 となっているのを確認する

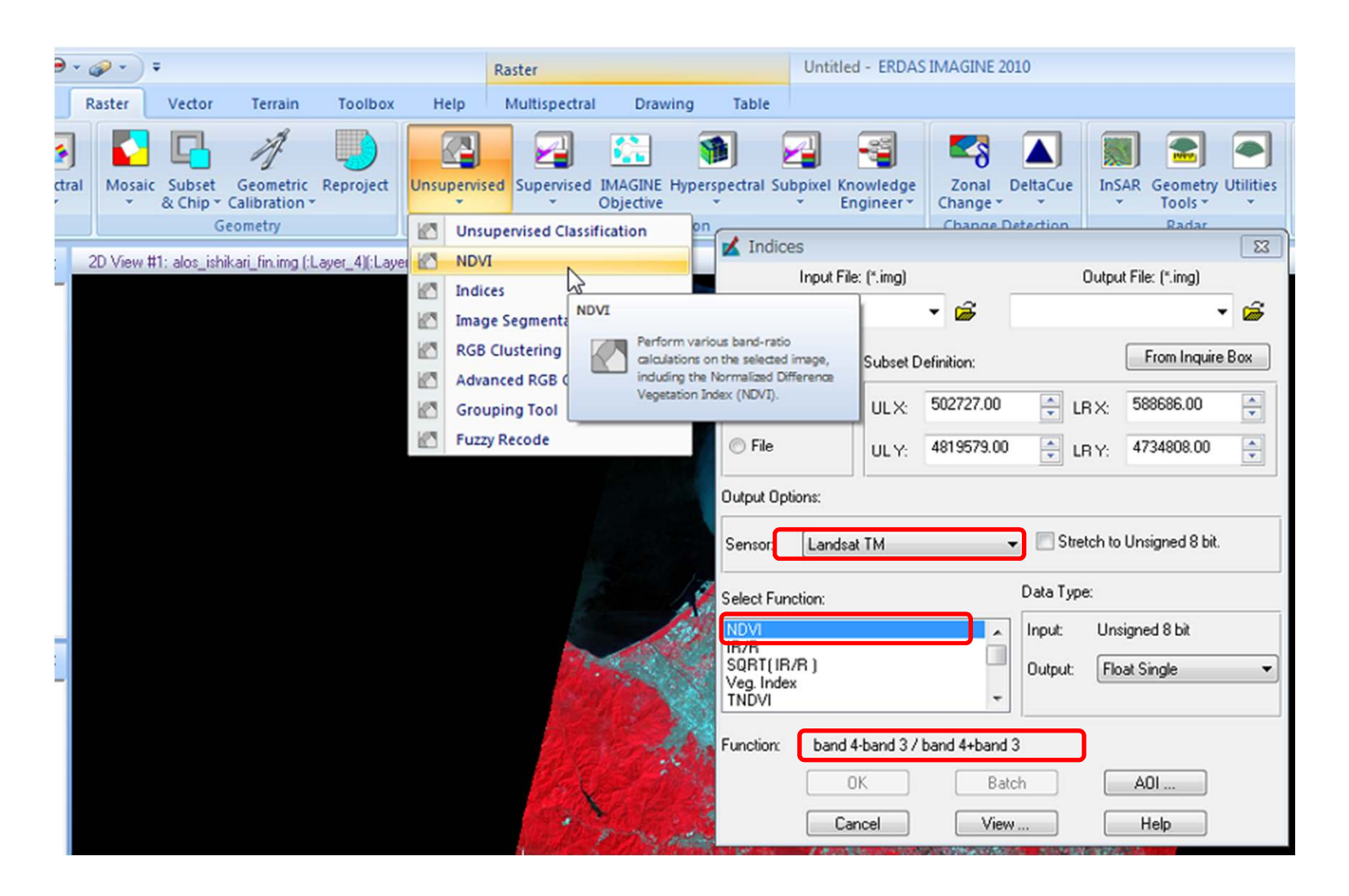